# **FTP**

FTP (англ. File Transfer Protocol — протокол передачи файлов) — протокол, предназначенный для передачи файлов в компьютерных сетях. FTP—сервер позволяет размещать на сервере файлы и предоставлять им доступ по сети. Поддерживается анонимный вход и авторизация по логину и паролю. Для пользователей можно задавать различные права доступа.

Модуль «FTP» расположен в Меню «Файловый сервер». Данный модуль предназначен для настройки и управления ftp-сервером и содержит четыре вкладки: «FTP-сервер», «Настройки», «FTP-ресурсы» и «Журнал».

# **FTP-сервер**

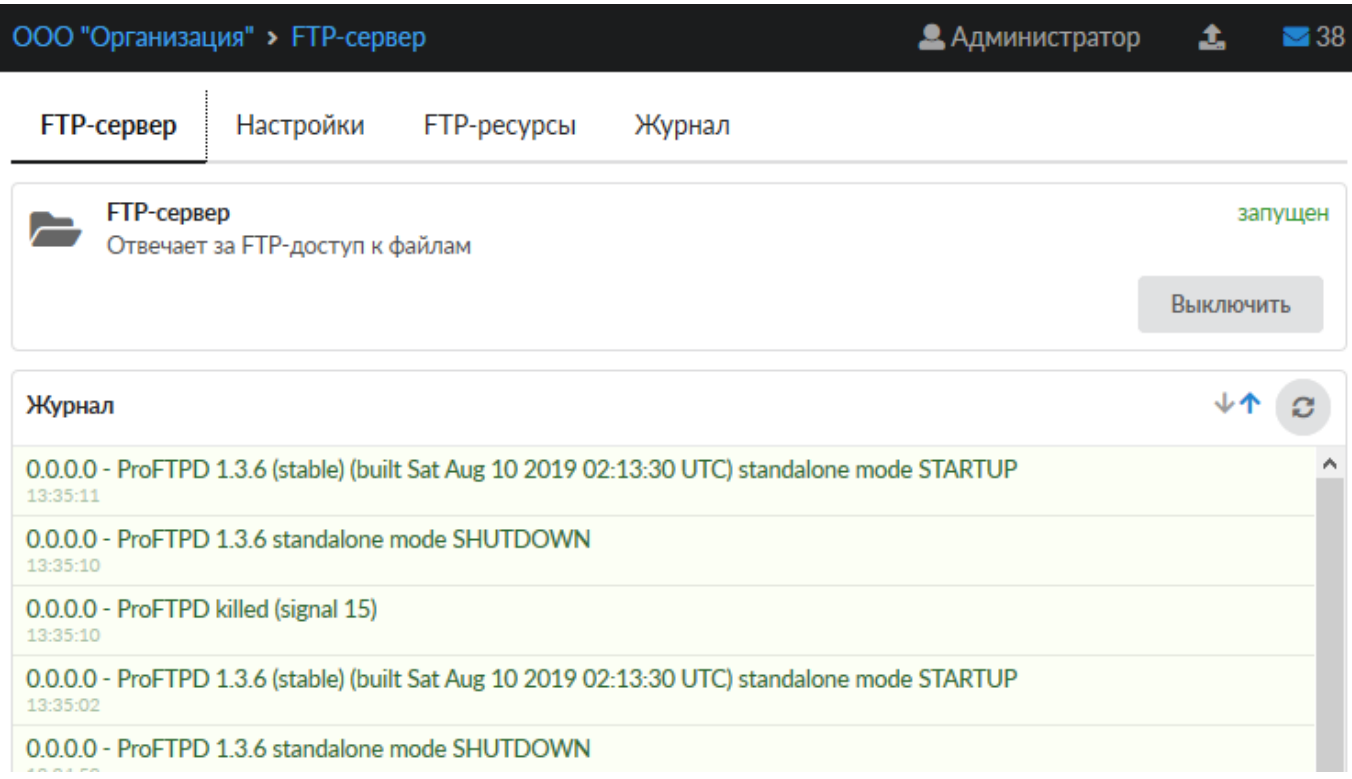

*Вкладка «FTP-сервер».* На данной вкладке отображается состояние ftp-сервера, кнопка «Выключить» (или «Включить» если модуль выключен) и последние сообщения в журнале.

**Примечание**. При работе с FTP-сервером «ИКС» рекомендуется: использовать FTP-клиент с кодировкой UTF-8; название папок и файлов должно быть латиницей. В случаях не исполнения данных рекомендаций могут возникнуть проблемы при работе с FTP-сервером.

## **Настройки**

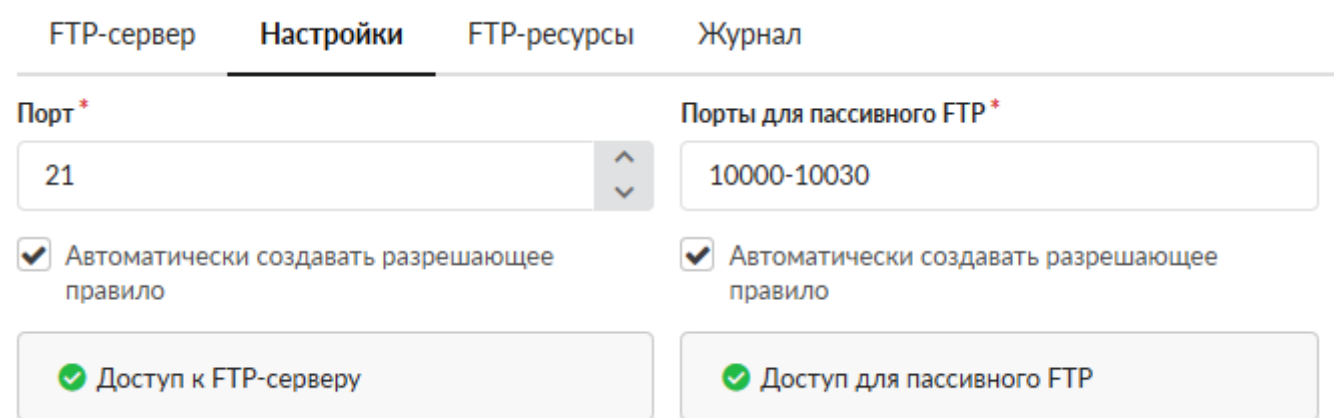

*Вкладка «Настройки».* Данная вкладка предназначена для настройки ftp-сервера ИКС.

Поле «Порт» определяет порт передачи данных протокола (по умолчанию стандартный порт 21)

Поле «Порты для пассивного FTP» предназначен для указания диапазона портов для FTP passive mode. Изначально протокол предполагал встречное TCP-соединение от сервера к клиенту для передачи файла или содержимого каталога. Это делало невозможным общение с сервером, если клиент находится за NAT, кроме того, часто запрос соединения к клиенту блокируется межсетевым экраном. Чтобы этого избежать, было разработано расширение протокола FTP passive mode, когда соединение для передачи данных тоже происходит от клиента к серверу. Для этих целей выделяется диапазон портов, к которым могут подключаться клиенты. Чем большее число одновременных соединений устанавливают клиенты, тем шире должен быть этот диапазон.

Флаги «Автоматически создавать разрешающее правило» создают разрешающие правила в межсетевом экране на соответствующие порты ftp-сервера из внешних сетей.

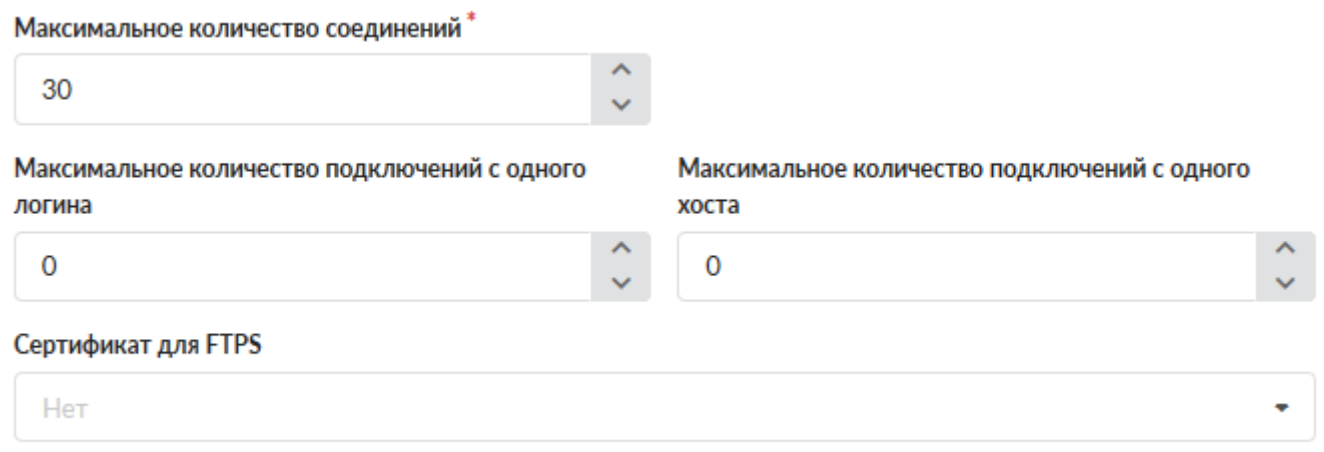

Поле «Максимальное количество соединений» задает максимальное количество одновременно подключенных клиентов.

Поле «Максимальное количество подключений с одного логина» ограничивает пользователя числом одновременно создаваемых FTP-сессий с его логина (по умолчанию не ограничено).

Поле «Максимальное количество подключений с одного хоста» ограничивает пользователя числом подключений с одного ip-адреса (по умолчанию не ограничено).

В поле «Сертификат для FTPS» можно назначить службе заранее созданный в соответствующем модуле сертификат для работы сервера по защищённому протоколу FTPS с использованием SSL.

### **FTP-ресурсы**

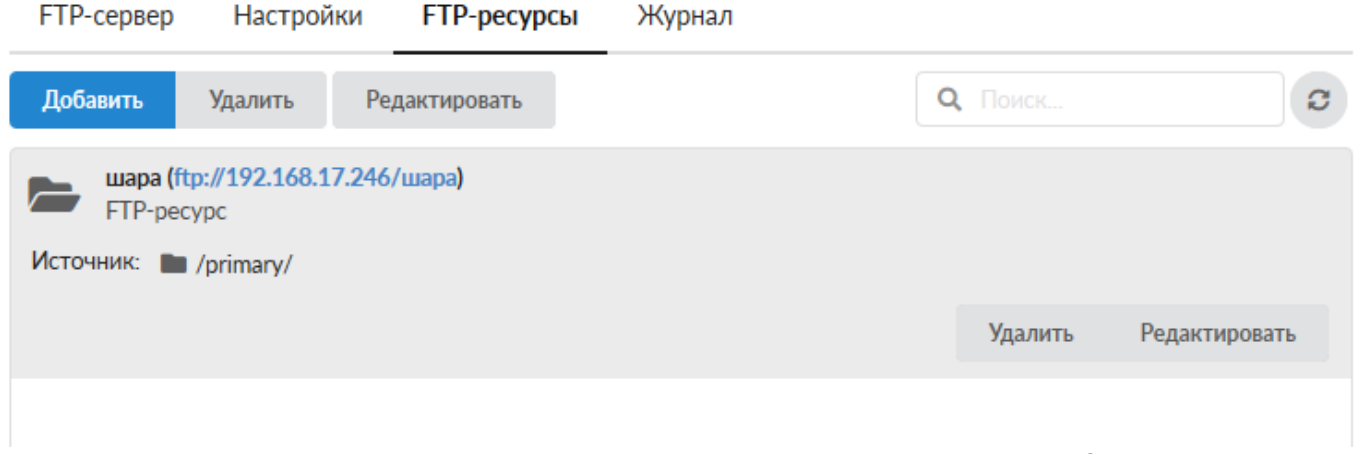

*Вкладка «FTP-ресурсы».* Данная вкладка предназначена для управления ftp-ресурсами, размещенными на ИКС.

Для добавления ftp-ресурса необходимо нажать кнопку «Добавить», откроется диалоговое окно, в котором будет предложено ввести «Имя ресурса», «Источник» (обязательные параметры) и «Описание» (не обязательный параметр). Источник - это директория из структуры хранилища файлов ИКС, в которой будет располагаться содержимое FTP-шары. При необходимости, возможно создать новую папку в каталоге. Описание предназначено для краткого описания ресурса, которое будет отображаться в списке ftp-ресурсов, а также в хранилище файлов рядом с соответствующей папкой.

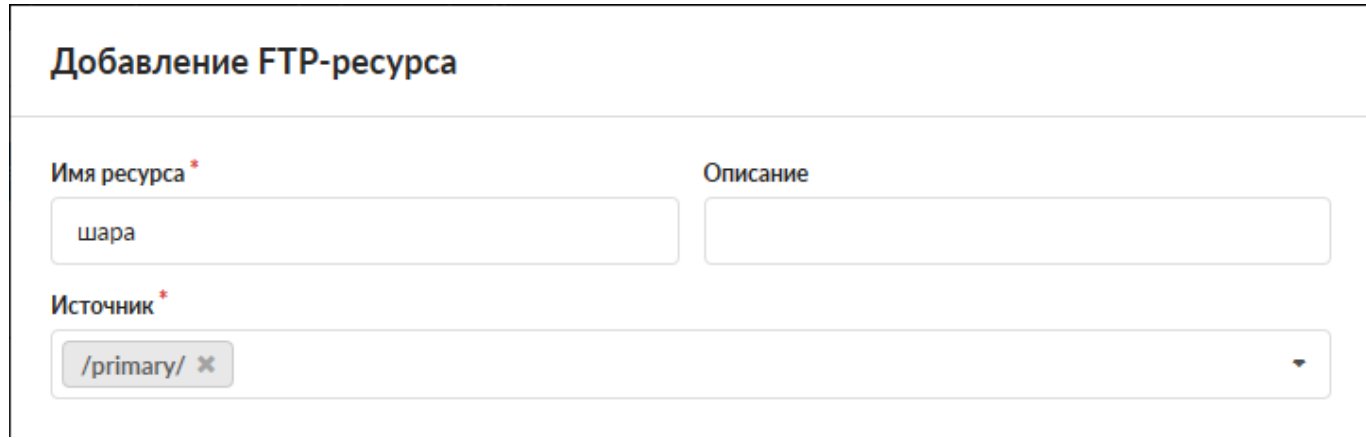

Дерево «Права доступа» позволяет определить список пользователей, имеющих доступ к чтению и записи на этом ресурсе. Установка флагов «Гостевой вход» позволяет просмотр и запись любым источником:

#### Права доступа

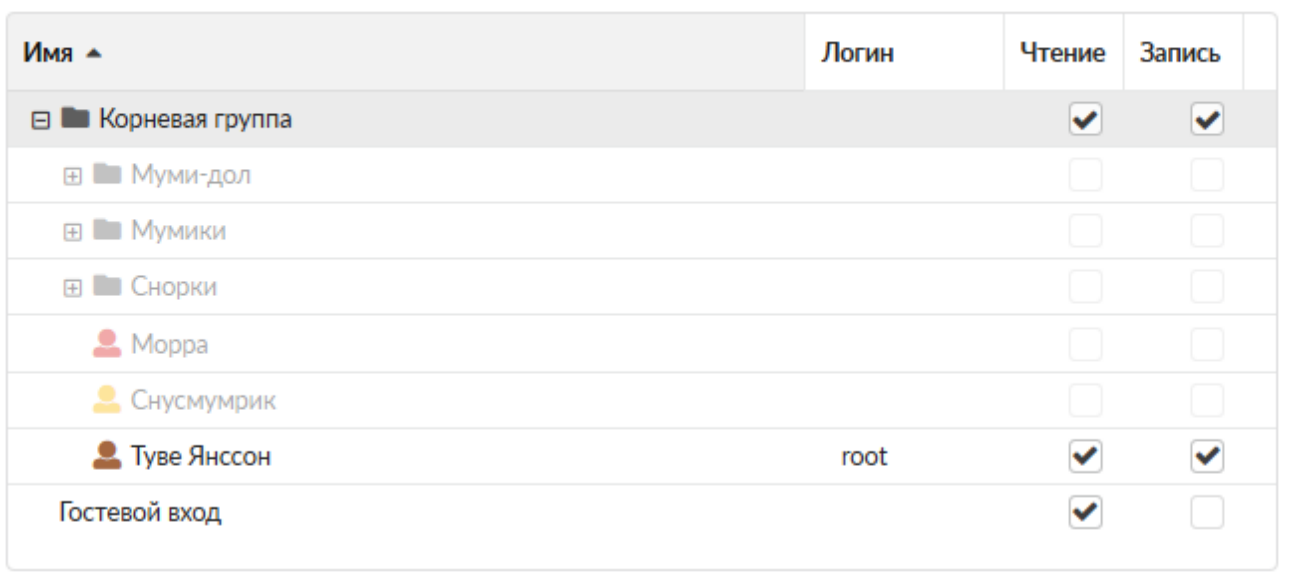

#### **Журнал**

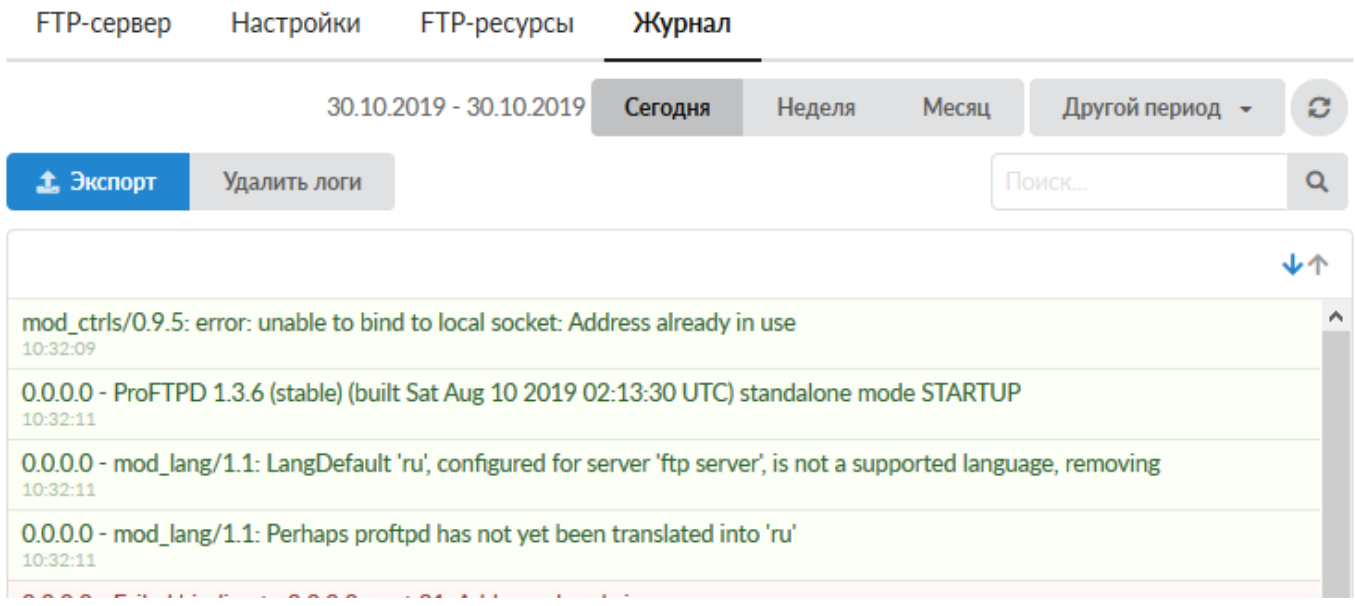

*Вкладка «Журнал».* Отображает сводку всех системных сообщений службы «FTP-сервер» с указанием даты и времени. Журнал разделен на страницы, кнопками «вперед» и «назад» возможно переходить со страницы на страницу, либо ввести номер требуемой страницы. Записи в журнале выделяются цветом в зависимости от вида сообщения. Обычные сообщения системы отмечены белым цветом, сообщения о состоянии системы (включение/выключение) зеленым, предупреждения – желтым, ошибки - красным. В правом верхнем углу модуля находится строка поиска, а также возможность выбора периода отображения журнала событий. По умолчанию журнал отображает события за текущую дату. При необходимости можно сохранить данные журнала в файл, нажав кнопку «Экспорт» или удалить данные журнала, за определенный период, нажав кнопку «Удалить логи».

#### **Особенности функционирования**

При размещение двух и более FTP-ресурсов на «ИКС», а также открытия к одному из них «Гостевого доступа». Необходимо учитывать следующий аспект – для доступа к FTP-ресурсу через браузер, у которого нет гостевого доступа, необходимо обращаться [ftp://логин\\_ftp:пароль\\_ftp@имя\\_ресурса](#page--1-0).

В браузере Firefox если указан явный прокси и настроена NTLM авторизация FTP-ресурс будет доступен. В других браузерах не гарантируется доступ к FTP-ресурсу при данных настройках.

From: <https://doc-old.a-real.ru/>- **Документация**

Permanent link: **<https://doc-old.a-real.ru/doku.php?id=ics70:ftp&rev=1573397476>**

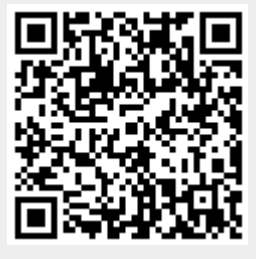

Last update: **2020/01/27 16:28**